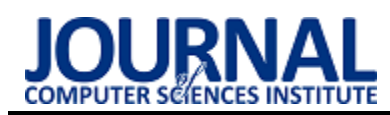

# User experience analysis while visiting selected virtual museums

# Analiza doświadczenia użytkownika podczas zwiedzania wybranych wirtualnych muzeów

Iwona Poleszak\*, Mariusz Dzieńkowski

*Department of Computer Science, Lublin University of Technology, Nadbystrzycka 36B, 20-618 Lublin, Poland* 

#### **Abstract**

The paper concerns the study of User Experience by focusing on the usability and user satisfaction aspects. The purpose of this paper was to evaluate the usability of two selected virtual museums conducted with 3 research methods: using an eye tracker, a System Usability Scale (SUS) survey and the Nielsen's heuristics. The examination was conducted on the following museums that offer virtual tours: the Museum of Musical Instruments in Poznan and the Zamosc Museum in Zamość. The participants of the eye tracking experiment and the SUS survey were 22 students of Computer Science at the Lublin University of Technology, while the Nielsen's heuristics analysis was performed by three graduate students with relevant qualifications. The obtained eye tracking data, the results of the SUS questionnaires and the evaluation of the Nielsen heuristics were analyzed quantitatively. A qualitative analysis of eye tracking results in the form of heat maps and scanpaths was also performed. As a result, it was revealed that in the eye tracking study, the analyzed websites obtained comparable results. However, in the test performed with the SUS usability survey the Museum of Musical Instruments achieved a better result than the Zamosc Museum. The expert team using the Nielsen's heuristics for evaluation also ranked the museum higher.

*Keywords*: user experience; usability; eye tracking; virtual museum

#### **Streszczenie**

Artykuł dotyczy badania doświadczenia użytkownika poprzez skupienie się na aspekcie użyteczności oraz satysfakcji odbiorcy. Celem pracy była ocena użyteczności dwóch wybranych muzeów wirtualnych dokonana trzema narzędziami - za pomocą okulografu, ankiety użyteczności SUS (ang. System Usability Scale) oraz heurystyk Nielsena. Materiałem badawczym były dwie witryny internetowe umożliwiające wirtualne zwiedzanie: Muzeum Instrumentów Muzycznych w Poznaniu oraz Muzeum Zamojskie w Zamościu. Uczestnikami badania okulograficznego oraz ankiety użyteczności SUS było 22 studentów kierunku Informatyka na Politechnice Lubelskiej, z kolei analizę z wykorzystaniem heurystyk Nielsena przeprowadziły 3 osoby, mające stosowne do tego celu kwalifikacje. Dane okulograficzne, wyniki ankiet SUS oraz oceny poziomów realizacji heurystyk Nielsena zostały poddane analizie ilościowej. Przeprowadzono również analizę jakościową na wynikach badań eyetrackingowych w postaci map cieplnych i ścieżek skanowania. W efekcie przeprowadzonych badań okazało się, że w badaniu eyetrackingowym analizowane witryny uzyskiwały porównywalne wyniki. Natomiast w teście użyteczności wykonanym za pomocą ankiety SUS Muzeum Instrumentów Muzycznych osiągnęło lepszy wynik niż Muzeum Zamojskie. Zespół ekspercki wykorzystujący heurystyki Nielsena również wyżej ocenił to muzeum.

*Słowa kluczowe*: doświadczenie użytkownika; użyteczność; okulografia; wirtualne muzeum

\*Corresponding author

*Email address*: **[iwona.poleszak@pollub.](mailto:iwona.poleszak@pollub)edu.pl** (I. Poleszak) ©Published under Creative Common License (CC BY-SA v4.0)

# **1. Wstęp**

Z każdym kolejnym rokiem coraz więcej muzeów decyduje się na cyfryzację zgromadzonych zbiorów i udostępnienie ich w Internecie. Jest to nie tylko odpowiedź na ludzką potrzebę obcowania z dziedzictwem kulturowym, lecz także jego nowoczesna forma promocji. Oglądanie zbiorów muzealnych z całego świata przez Internet staje się coraz popularniejszą alternatywą dla podróży. Cyfrowa transformacja pozwala na udostępnienie zbiorów szerszemu gronu osób, które mogą bez presji czasu kontemplować sztukę w domowym zaciszu. Tego rodzaju wizyty pozwalają na zaznajomienie się ze zbiorem, a to z kolei może zachęcić do osobistej wizyty.

Na początku pandemii COVID-19, gdy dostęp do dzieł zgromadzonych w muzeach był niemożliwy, wirtualna rzeczywistość stała się niezwykle istotna. Mimo że, internetowe wersje muzeów nie są nowością, to jednak podczas pandemii przeżywały swój renesans. Dzięki wirtualnej rzeczywistości nie trzeba jeździć do Londynu, aby zobaczyć imponujące dzieła zgromadzone w Natural History Museum, czy do Amsterdamu, aby kontemplować dzieła Van Gogha zgromadzone w Rijksmuseum. Muzea wirtualne dzięki swojej interaktywności przez dłuższy czas mogą skupić na sobie uwagę zainteresowanych sztuką i historią ludzi.

Jednak popularność danego muzeum nie jest tylko wynikiem posiadania i prezentacji atrakcyjnych zbiorów. Użytkownicy zwracają również uwagę na inne aspekty takie jak oferowane funkcjonalności witryny

zawierającej interaktywną wystawę, łatwość jej użytkowania i szeroką dostępność. Odbiorcy treści powinni być w stanie intuicyjnie nawigować po stronie muzeum, a także płynnie, bez większych opóźnień, przemierzać kolejne jego miejsca. Niefunkcjonalny, trudny w obsłudze, nieprzemyślany interfejs wirtualnego muzeum może zniechęcić do jego odwiedzania.

W związku z tym ważne jest testowanie użyteczności i dostępności systemów komputerowych, żeby sprawdzić, czy są one przyjazne dla użytkownika, łatwe w obsłudze i dostępne dla osób niepełnosprawnych. Istnieje wiele metod przeprowadzenia takiej analizy, jednak najczęściej używane są badania eksperckie oraz badania z udziałem użytkowników. Obie metody zostały wykorzystane w niniejszej pracy, aby dokładnie i wieloaspektowo przetestować wybrane wirtualne muzea.

Analiza satysfakcji za pomocą ankiety SUS jest szybką, prostą, tanią i uniwersalną metodą badania doświadczenia użytkownika wchodzącego w interakcję z danym systemem komputerowym [1]. Osobie badanej zostaje przedstawionych 10 aspektów, za pomocą których formułuje ona oceny, wykorzystując do tego pięciostopniową skalę opartą na skali Likerta. Wynik testu przedstawia się punktowo w zakresie 0 - 100. Interfejsy, które uzyskały co najmniej 68 punktów, określa się jako użyteczne.

Jednym z najczęściej stosowanych sposobów testowania użyteczności są heurystyki opracowane przez Jakoba Nielsena [2]. Są one zbiorem zadań weryfikujących różne aspekty interfejsów w zakresie użyteczności i optymalizacji, zgodnych z praktykami UX, które należy wykonać w ramach testowania systemu. Oprócz samych testów, istotny jest fakt, iż heurystyki Nielsena naprowadzają na istniejące problemy z dostępnością strony internetowej.

Innym sposobem badania użyteczności może być użycie eyetrackera – urządzenia do śledzenia stanów oczu, który daje zobiektywizowane wyniki w postaci liczbowej [3]. Jest to badanie, które pozwala nie tylko przeanalizować bieżące rozmieszczenie elementów strony internetowej, ale także zrozumieć, gdzie intuicyjnie powinna być umieszczona testowana funkcjonalność. Badanie dostarcza informacji, czy użytkownik zauważa elementy istotne z punktu widzenia celów działania strony.

W ramach tej pracy zostały przebadane interfejsy dwóch wirtualnych muzeów za pomocą metod przedstawionych powyżej. Celem tych badań było sprawdzenie oraz porównanie użyteczności ich interfejsów, a w szczególności narzędzi umożliwiających ich obsługę i nawigowanie, satysfakcji użytkowników oraz aspektów związanych z dostępnością.

# **2. Przegląd literatury**

Steve Krug w swojej książce [4] skupił się na zrozumieniu doświadczenia użytkownika poprzez analizę funkcjonalności witryn internetowych. Podczas pisania książki kierował się ideą: "Nie każ mi myśleć". Przedstawione przemyślenia autora dotyczą rozwiązań, które

wymagają jak najmniejszego zaangażowania użytkownika w przetworzenie treści wyświetlanych na stronie. Książka pt. *"Nie każ mi myśleć! O życiowym podejściu do funkcjonalności stron internetowych"* skupia się na ocenie interfejsu jak najbardziej przyjaznego dla użytkownika końcowego. Pozycja ta dotyczy planowania stron, tak aby użytkownicy nie byli sfrustrowani zbyt skomplikowaną nawigacją po serwisie. Autor skupia się również na testowaniu stron jako kolejnym koniecznym elemencie w celu osiągnięcia satysfakcji użytkownika.

W książce pt. *"Badania jako podstawa projektowania User Experience"* [5] zostały przedstawione metody badania doświadczenia użytkownika, ze wskazaniem ich pozytywnych stron oraz ograniczeń. Jej autorzy przekazali dobre praktyki, które warto wykorzystać podczas oceny doświadczenia użytkownika. Generalnie metody badania doświadczenia użytkownika można podzielić na trzy grupy: zadaniowe testy użyteczności, eyetracking oraz zdalne badania ewaluacyjne. Do pierwszej grupy można zaliczyć: testy z pomiarem wykonania i testy porównawcze, wspólne odkrywanie, metoda zaznajamiania, testy mobilne i w terenie oraz testy na makietach i na prototypie, które można realizować w trzech wariantach: w postaci testu 5 sekund, czarnoksiężnika z krainy Oz, RITE (szybkiego iteracyjnego testu i ewaluacji). Podczas stosowania eyetrackingu można zastosować protokół głośnego myślenia, patrzenie swobodne lub zadania. Natomiast zdalne badania ewaluacyjne mogą być moderowane lub niemoderowane.

W artykule *"Characterising online museum users: a study of the National Museums Liverpool museum website"* [6] został poruszony temat skutecznego przyciągania uwagi użytkowników. W ramach tej pracy zrealizowano badania, które dowiodły, że użytkownicy w krótkim czasie decydują o swoim pozostaniu na danej witrynie lub jej opuszczeniu. Artykuł skupia się na istotnych elementach doświadczenia użytkownika, które stanowią kluczowe elementy pomagające w podjęciu tej decyzji. Autorzy artykułu na podstawie strony internetowej National Museums Liverpool zbadali szeroki zakres charakterystyk użytkowników podczas ich wizyt na badanej stronie.

W książce "Measuring the user experience: collec*ting, analyzing, and presenting usability metrics"* [7] autor także koncentruje się na metodach badawczych doświadczenia użytkownika. Prezentowane są metryki wykorzystywane do oceny User Experience oraz możliwości ich analizy. Dostarczone są szczegółowe wskazówki, w jaki sposób można mierzyć użyteczność dowolnego typu produktu za pomocą określonej metody.

W kolejnej pracy [8] autorzy proponują wykorzystanie nowoczesnych technologii komputerowych np. Big Data w przestrzeni muzealnej, dzięki której możliwe jest uchwycenie wszystkich różnic w zachowaniach odwiedzających. W artykule autorzy rozwinęli ideę wykorzystania techniki eyetrackingowej, aby lepiej zrozumieć, w jaki sposób kontemplowana jest sztuka i zaproponować nowe wrażenia odwiedzającym muzea. Jedną z propozycji jest stworzenie spersonalizowanych

doświadczeń dla turystów odwiedzających muzea. Użycie eyetrackingu w przestrzeni muzeum ma na celu zrozumienie w jaki sposób odwiedzający odczytują dzieła sztuki oraz wykorzystanie tej wiedzy do zmiany sposobu, w jaki te dzieła są wyjaśniane. Jak dotąd w kwestii spersonalizowania wrażeń nie podjęto szczególnych kroków. Wszystkie przewodniki zarówno w formie pisanej, jak i audio oraz aplikacje komputerowe są takie same, choć oczekiwania różnych grup odwiedzających znacznie się od siebie różnią.

W kolejnej pozycji pt. "Eye tracking in tourism" [9], autorzy prezentują przykłady proaktywnych działań, które można podjąć, bazując na wynikach przeprowadzonych badań. Należy wykorzystać fakt, że turyści znacznie bardziej koncentrują się na dziele, gdy jest przy nim opis w postaci tylko jednej linii. Istotną kwestią jest także odbiór treści muzeum przez różne grupy wiekowe. Nastolatkowie, czy też młodzi dorośli, o wiele szybciej przyswoją działanie wirtualnej rzeczywistości.

# **3. Cel i zakres pracy**

Celem pracy jest ocena doświadczenia użytkownika, na którą składają się takie elementy jak użyteczność, dostępność i satysfakcja, dwóch wybranych muzeów wirtualnych. Badania zostały zrealizowane za pomocą eyetrackera stacjonarnego w laboratorium, wypełnienia ankiety użyteczności w skali SUS oraz przeprowadzenia audytu według 10 heurystyk Nielsena.

Zakres prac obejmował przegląd literatury, selekcję obiektów do badań – dwóch muzeów wirtualnych, dobór metod badawczych, opracowanie zadań dla użytkowników do badań eyetrackingowych, zaprojektowanie oraz przeprowadzenie eksperymentu, a także analizę wyników i sformułowanie wniosków.

# **4. Metoda badawcza**

W zaprojektowanym eksperymencie wykorzystano trzy metody oceny użyteczności oraz jakości interfejsu. Podzielono go na 3 etapy:

- eyetracking pierwsza część eksperymentu składająca się z ośmiu zadań wykonanych przez użytkowników,
- ankieta SUS wypełniana bezpośrednio po zakończonym eksperymencie eyetrackingowym,
- ankieta według heurystyk Nielsena oceniana przez zespół ekspercki.

Do porównania między sobą wirtualnych muzeów, zostały wykorzystane następujące miary:

- czas do pierwszej fiksacji w obszarze zainteresowania,
- liczba poprawnie ukończonych zadań,
- czas przebywania w obszarze zainteresowania,
- wskaźnik SUS,
- ocena heurystyk Nielsena.

## **4.1. Obiekty badań**

Obiekty, które zostały wybrane do badań, to polskie, dostępne online i atrakcyjne wirtualne muzea różniące się tematyką prezentowanych kolekcji (tabela 1). Pierwsze z nich to Muzeum Instrumentów Muzycznych (MIM), które jest częścią Muzeum Narodowego w Poznaniu (rysunek 1). Posiada ono szczególnie bogatą kolekcję instrumentów lutniczych, a eksponaty pochodzą z wielu kontynentów oraz różnych okresów. Zbiory zawierają ponad dwa tysiące obiektów i są przedmiotem badań dla naukowców nie tylko związanych z muzyką.

Drugie muzeum to Muzeum Zamojskie (MZ) zawierające głównie eksponaty etnograficzne oraz archeologiczne (rysunek 2). Znajduje się w nim bogaty dział numizmatyczny, a także gromadzone są księgozbiory.

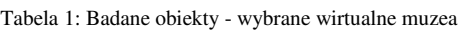

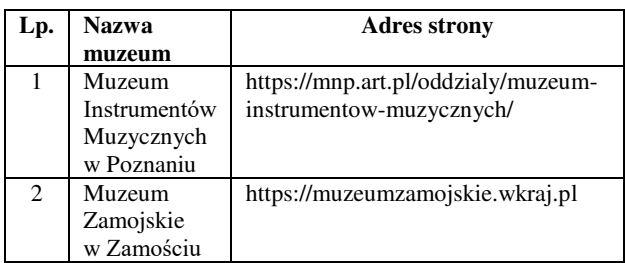

Do badań wykorzystano przedstawione wcześniej muzea, ze względu na ich podobieństwo w zakresie sposobu prezentacji zbiorów, wielkość oferty, zapewnienie zbliżonego zestawu funkcji do ich obsługi i nawigacji. W badaniach zrealizowanych w ramach tej pracy, skoncentrowano się właśnie na ocenie użyteczności i dostępności witryn wyposażonych w narzędzia do obsługi i nawigowania po wirtualnym muzeum.

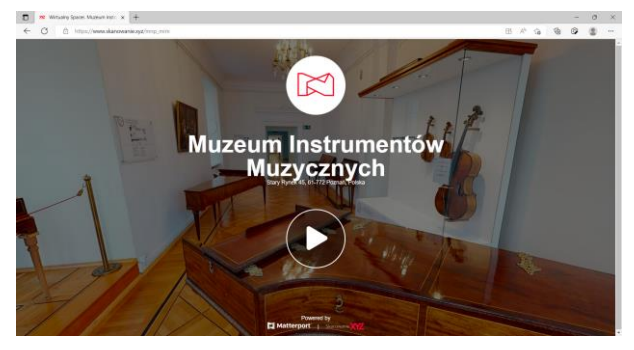

Rysunek 1: Witryna Muzeum Instrumentów Muzycznych w Poznaniu.

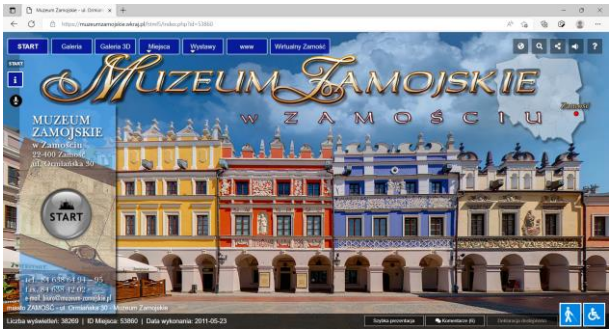

Rysunek 2: Serwis Muzeum Zamojskiego w Zamościu.

## **4.2. Grupa badawcza**

W badaniach eyetrackingowych wzięły udział 22 osoby. Ci sami uczestnicy wypełnili ankietę SUS po zakończonych badaniach. W grupie badawczej ~72% stanowili mężczyźni - studenci ostatniego roku kierunku Informatyka drugiego stopnia studiów na Politechnice Lubelskiej. W eksperymencie wzięły również udział trzy osoby z tytułem mgr inż. będące absolwentami kierunku informatyka. Żaden z uczestników eksperymentu nie miał do czynienia z badanymi witrynami muzeów, ale aż połowa osób brała wcześniej udział w podobnym badaniu eyetrackingowym.

#### **4.3. Stanowisko badawcze**

Badania zostały przeprowadzone przez moderatora w pokoju zlokalizowanym w laboratorium Katedry Informatyki Politechniki Lubelskiej (KI). W pomieszczeniu tym zapewnione są odpowiednie warunki oświetleniowe, a także wygodne stanowisko badawcze (rysunek 3).

Eksperyment został przygotowany i przeprowadzony na komputerze przenośnym ASUS G750JX-T4191H wyposażonym w procesor Intel Core i7-4700HQ i pamięć RAM 16GB. Laptop działa pod kontrolą systemu operacyjnego Windows 10.

Do badań został użyty eyetracker stacjonarny Tobii TX300 [10], którego główne parametry to częstotliwość próbkowania wynosząca 300Hz przy śledzeniu obuocznym oraz dokładność równa 0,4° dla obu oczu mierzona w idealnych warunkach. Śledzenie ruchu gałek oparte jest na technice ciemnej źrenicy. Eyetracker umożliwia detekcję stanów oka takich jak fiksacje, sakady, zmiany średnicy źrenicy oraz mrugnięcia. Zakres poruszania głową podczas badań to 35,6 cm w poziomie oraz 17,8 cm w pionie. Oczy uczestnika badań powinny być oddalone od eyetrackera na odległość 50-80 cm. Bodźce wizualne, czyli zrzuty ekranowe z wirtualnych muzeów, były wyświetlane na ekranie TFT (przekątna 23", rozdzielczość 1920x1080) zintegrowanym z eyetrackerem z wbudowaną kamerą rejestrującą twarz badanej osoby.

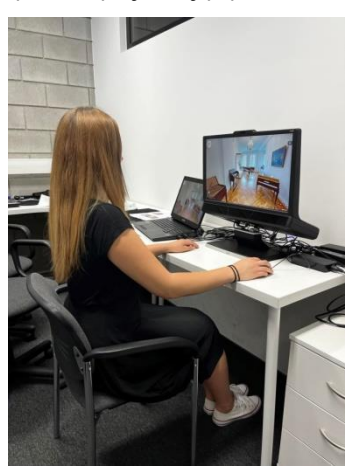

Rysunek 3: Stanowisko badawcze w KI.

Oprogramowaniem, w którym zaprojektowano i przeprowadzono eksperyment oraz dokonano rejestracji nagrań było Tobii Studio 3.4.5 (rysunek 4). Po wykonaniu badań, w Tobii Studio można wygenerować mapy termiczne, ścieżki skanowania, a także wyznaczyć obszary zainteresowania. Program ten umożliwia także pobieranie danych w formie liczbowej w postaci pliku csv.

## **4.4. Eksperyment**

Przeprowadzenie badania okulograficznego oraz ankiety w skali SUS odbyło się w laboratorium, natomiast analiza heurystyczna Nielsena została wykonana zdalnie. Oto etapy eksperymentu:

- 1. Zdefiniowanie problemu badawczego i określenie celu badań.
- 2. Dobór metod badawczych.
- 3. Wyselekcjonowanie obiektów do badań dwóch wirtualnych muzeów.
- 4. Opracowanie poleceń dla użytkowników i przygotowanie wizualnych bodźców.
- 5. Wykonanie projektu eksperymentu w Tobii Studio.
- 6. Zorganizowanie grupy badawczej.
- 7. Zapoznanie uczestników z celem badań oraz przebiegiem eksperymentu.
- 8. Przeprowadzenie badania okulograficznego.
- 9. Wypełnienie ankiety SUS.
- 10. Analizy heurystyczna wykonana przez ekspertów.
- 11. Obróbka danych oraz ich analiza.
- 12. Przedstawienie wniosków z badań ocena wirtualnych muzeów.

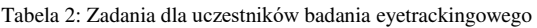

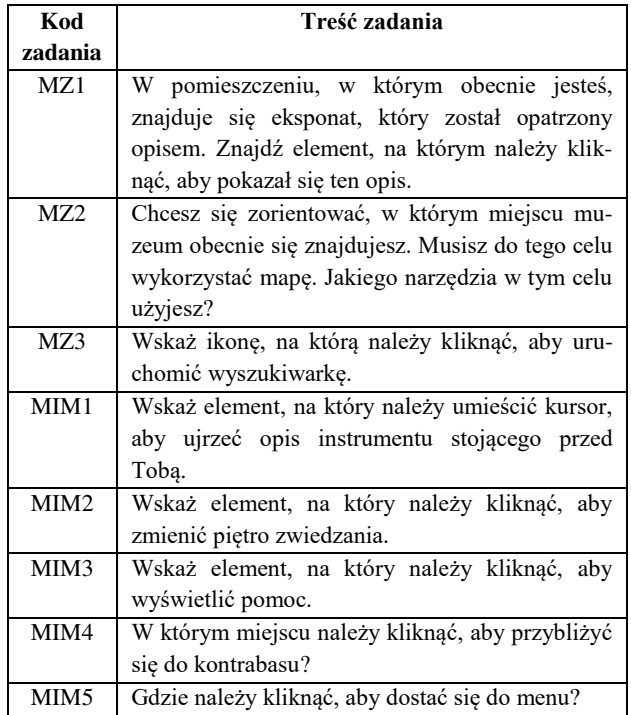

W eksperymencie eyetrackingowym wykorzystano osiem bodźców wizualnych - statycznych obrazów z dwóch wirtualnych muzeów:

- Muzeum Zamojskie 3 zrzuty ekranu
- Muzeum Instrumentów Muzycznych 5 zrzutów ekranu

Każdy bodziec był poprzedzony planszą zawierającą tekst polecenia do wykonania. Treść wszystkich zadań znajduje się w tabeli 2.

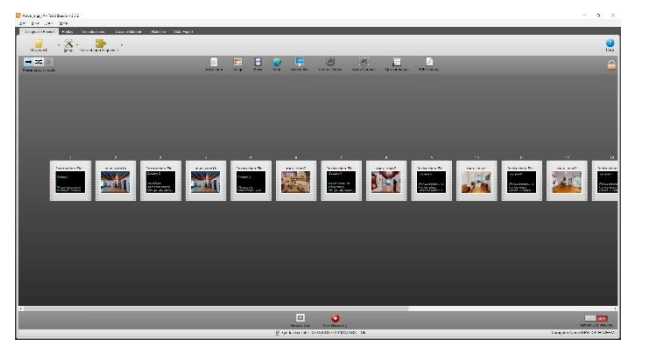

Rysunek 4: Zrzut ekranowy okna programu Tobii Studio przedstawiający fragment projektu eksperymentu.

Ankieta SUS (tabela 3) zawiera standardowe stwierdzenia, które zostały nieznacznie zmodyfikowane na potrzeby eksperymentu. Uczestnicy oceniali wirtualne muzea posługując się skalą od "Zdecydowanie się nie zgadzam" do "Zdecydowanie się zgadzam", która w zależności od aspektu daje inną liczbę punktów. Wynikiem jest suma punktów pomnożona przez 2,5, która daje wynik w przedziale od 0 do 100.

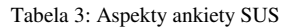

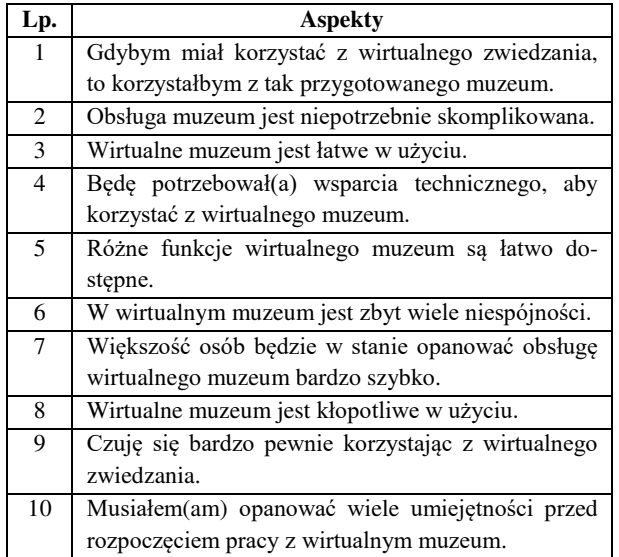

Ostatnim etapem eksperymentu była analiza heurystyczna, w której eksperci - absolwenci kierunku Informatyka, mieli za zadanie przeanalizować interfejsy obu muzeów pod kątem 10 heurystyk Nielsena wymienionych w tabeli 4. Przy udzielaniu odpowiedzi posługiwali się skalą, zgodnie z którą 1 - oznacza "całkowicie się nie zgadzam", 5 - oznacza "całkowicie się zgadzam", a 3 to odpowiedź "nie wiem".

Tabela 4: Treść dziesięciu heurystyk Jakoba Nielsena

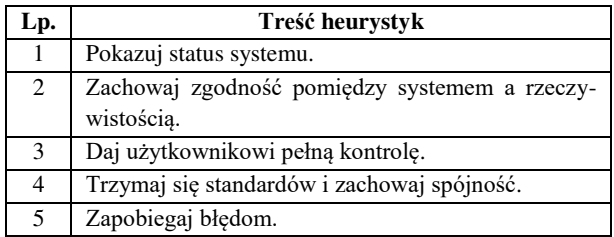

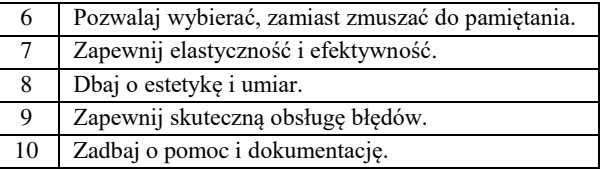

#### **5. Wyniki badań**

#### **5.1. Analiza jakościowa danych eyetrackingowych na podstawie map cieplnych**

Mapy cieplne prezentują obszary witryny internetowej, na których użytkownicy skupiali swój wzrok podczas badania. Jest to sposób graficznej prezentacji danych dotyczących zachowania użytkowników na wyświetlanym wizualnym bodźcu. Rysunki 5 - 8 przedstawiają wybrane mapy cieplne dla bodźców wyświetlanych uczestnikom badań.

Rysunek 5 przedstawia mapę cieplną, na której gorący obszar wskazuje przezroczysty element z rysunkiem oka, który został uznany przez respondentów jako ten, który po wskazaniu kursorem myszy spowoduje wyświetlenie opisu eksponatu. Innym gorącym miejscem jest obszar, zawierający element graficzny ze strzałką, znajdujący się w centralnym miejscu wyświetlanego obrazu. Przez wielu uczestników badań był on interpretowany jako ten, który umożliwi dostęp do informacji o obiekcie muzealnym.

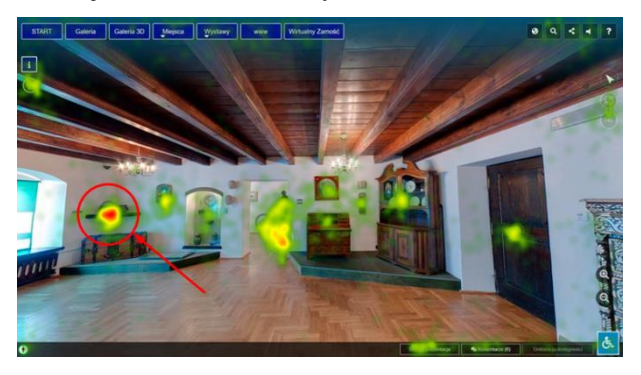

Rysunek 5: Mapa cieplna obrazująca wirtualną ekspozycję MZ - sala z prezentacją ilustrującą życie codzienne mieszczaństwa od XVI do XVIII w.

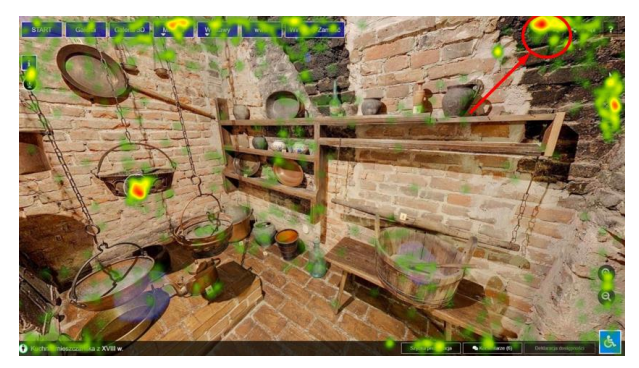

Rysunek 6: Mapa cieplna obrazująca wirtualną ekspozycję MZ kuchnia mieszczańska z XVIII w.

Na mapie cieplnej na rysunku 6 zaznaczono miejsce w prawym górnym rogu, w którym znajduje się ikona z rysunkiem globu. Oprócz tego miejsca, widoczne są jeszcze trzy inne gorące obszary: przycisk "Miejsca",

ikona z rysunkiem oka umożliwiająca wyświetlenie opisu eksponatu oraz ikona do włączenia trybu pełnoekranowego (usytuowana przy prawej krawędzi okna). Obszarowo równie dużą gorącą powierzchnię ma element do wyświetlenia opisu obiektu.

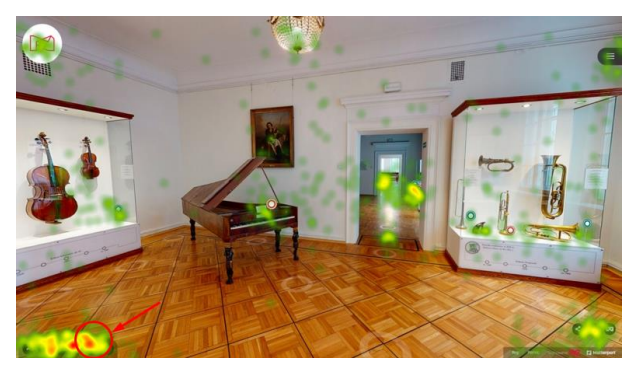

Rysunek 7: Mapa cieplna obrazująca wirtualną ekspozycję MIM.

Rysunek 7 przedstawia mapę, na podstawie której można stwierdzić, że uczestnicy badań prawidłowo znajdowali narzędzie zmiany piętra wśród kilku ikon znajdujących się w lewym dolnym rogu wyświetlanego bodźca. Jednak bliskie położenie czerwonych obszarów na poszczególnych ikonach wśród wielu znajdujących się tam narzędzi może świadczyć o problemach interpretacyjnych użytkowników. Uczestnicy mieli problem z przypisaniem konkretnej ikony do pełnionej przez nią funkcji. Ostatni gorący obszar, patrząc od lewej strony, wskazuje właściwe narzędzie - właściwą ikonę.

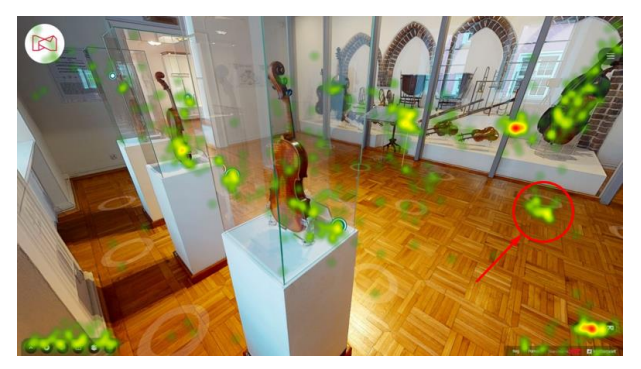

Rysunek 8: Mapa cieplna obrazująca wirtualną ekspozycję MIM.

Z mapy cieplnej na rysunku 8 wynika, że z zadaniem tym uczestnicy mieli duży problem. Dwa obszary gorące położone w innym miejscu niż to właściwe, dowodzą, że badani uważali, że do przybliżenia się do gabloty, w której znajduje się kontrabas, służą inne narzędzia. Docelowe miejsce, oznaczone kołem i znajdujące się na podłodze przed gablotą jest pokryte tylko obszarem ciepłym (żółtym i zielonym), a nie gorącym.

#### **5.2. Analiza jakościowa danych eyetrackingowych na podstawie ścieżek skanowania**

Ścieżki skanowania zawierają wizualny bodziec (w tym przypadku wybraną ekspozycję z danego muzeum) z nałożonymi na niego kołami połączonymi liniami, interpretowanymi odpowiednio jako fiksacje i sakady. Trasy jakie przemierza wzrok znacznie się różnią między uczestnikami badań. Rysunki 9 - 11

przedstawiają wybrane ścieżki skanowania, pokazujące zarówno pomyślne, jak i błędne wykonanie zadań.

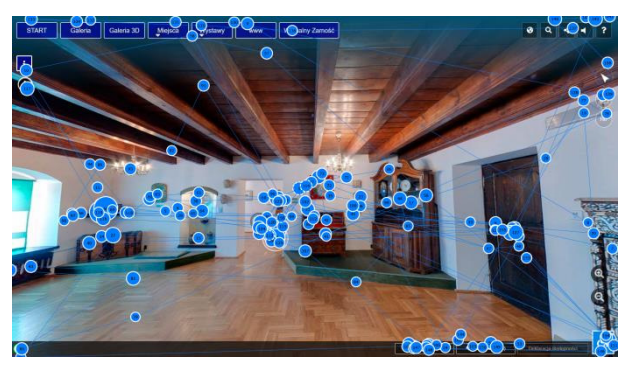

Rysunek 9: Ścieżka skanowania na ekspozycji MZ uczestnika o identyfikatorze P06, który poprawnie wykonał zadanie.

Przebieg ścieżki skanowania na rysunku 9 pokazuje szczegółowe przeglądanie centralnej części bodźca przedstawiającego pomieszczenie muzeum oraz narzędzia rozlokowane wzdłuż górnej, prawej i dolnej krawędzi okna. O zakończeniu zadania sukcesem, tzn. o odnalezieniu właściwego narzędzia do wyświetlenia informacji o eksponacie, świadczy duże nagromadzenie fiksacji w tym miejscu oraz duży rozmiar koła jednej z dłuższych fiksacji oznaczonej numerem 68.

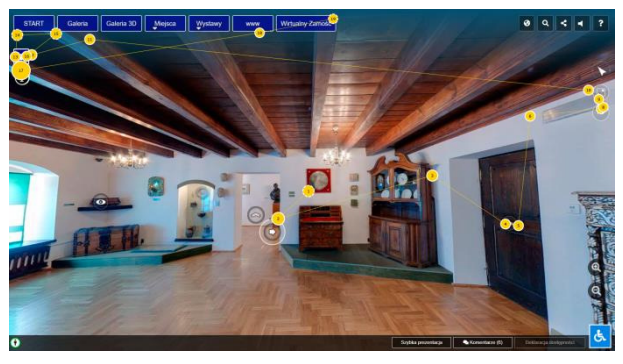

Rysunek 10: Ścieżka skanowania na ekspozycji MZ uczestnika o identyfikatorze P25, który nie wykonał zadania poprawnie.

Przykład z rysunku 10 ukazuje ścieżkę skanowania osoby, która wskazała ikonę przedstawiającą literę 'i', zamiast ikony z rysunkiem oka umieszczonej na eksponacie. Prawdopodobnie jest to wynik niezrozumienia polecenia przez uczestnika badania.

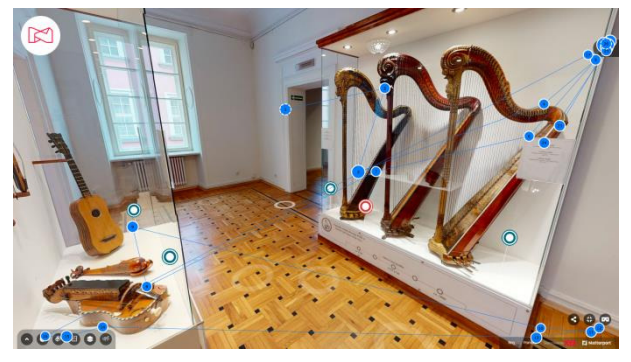

Rysunek 11: Ścieżka skanowania na ekspozycji MIM uczestnika o identyfikatorze P20, który poprawnie wykonał zadanie.

Na kolejnym przykładzie na rysunku 11, osoba badana poprawnie zidentyfikowała ikonę, służącą do rozwinięcia opcji w menu. Śledząc przemieszczanie się punktu patrzenia, można zaobserwować, że respondent przyglądał się eksponatom w muzeum, a także skanował inne narzędzia powiązane z funkcjonalnościami wirtualnego muzeum znajdujące się na dolnej krawędzi okna.

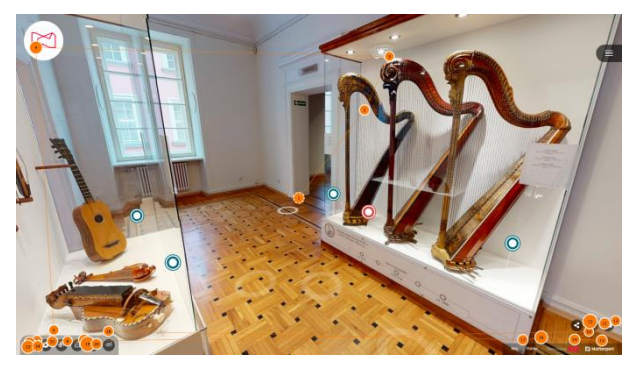

Rysunek 12: Ścieżka skanowania na ekspozycji MIM uczestnika o identyfikatorze P30, który nie wykonał zadania.

W ostatnim przykładzie (rysunek 12) uczestnik badań w ikonie zawierającej rysunek strzałki skierowanej w górę, widział narzędzie, za pomocą którego można dotrzeć do opcji menu. Ikona ta znajdowała się w lewym dolnym rogu okna przeglądarki i nie została zauważona.

#### **5.3. Analiza ilościowa danych eyetrackingowych na podstawie obszarów zainteresowania**

Analiza ilościowa została wykonana na podstawie obszarów zainteresowania nałożonych na szukane obiekty (rysunek 13). Obszary te miały zwykle większy rozmiar niż otaczane nimi, szukane elementy, ze względu na niedokładności występujące między rzeczywistym, a rejestrowanym punktem patrzenia.

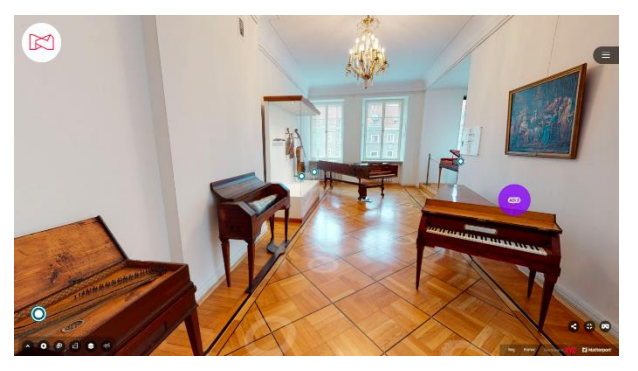

Rysunek 13: Zrzut ekranowy fragmentu okna programu Tobii Studio przedstawiający bodziec z nałożonym obszarem zainteresowania.

Na rysunku 13 szukany przez respondentów element służący do wyświetlenia informacji o danym obiekcie znajduje się w obszarze zainteresowania przedstawionego w postaci fioletowego koła z umieszczoną wewnątrz etykietą "AOI\_8".

Po wyznaczeniu obszarów zainteresowania wybrano metryki, na bazie których przeprowadzono analizę statystyczną i utworzono wykresy. Do analizy ilościowej wykorzystano następujące miary eyetrackingowe:

- czas do pierwszej fiksacji w obszarze zainteresowania (TTFF - Time To First Fixation),
- liczba respondentów, których uwaga znajdowała się w obszarze zainteresowania (AOI - Area of Interest), tzn. którzy poprawnie wykonali zadanie,
- czas przebywania w obszarze zainteresowania.

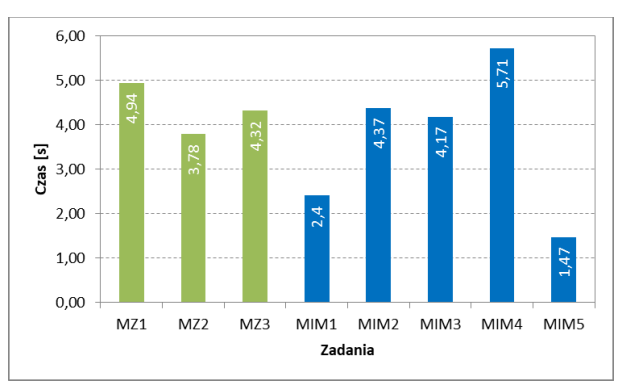

Rysunek 14: Średni czas do pierwszej fiksacji na szukanym elemencie (kolor zielony - Muzeum Zamojskie, kolor niebieski - Muzeum Instrumentów Muzycznych).

Z rysunku 14 wynika, że trzy zadania dla MIM (MIM2-MIM4) miały porównywalne średnie czasy do pierwszej fiksacji tak jak zadania dotyczące MZ. Dwa pozostałe polecenia MIM1 i MIM5, ze względu na swoją prostotę miały znacznie krótsze czasy realizacji. W związku z tym średni czas realizacji zadań dla MZ był o 0,73 sekund dłuższy niż dla MIM (rysunek 15).

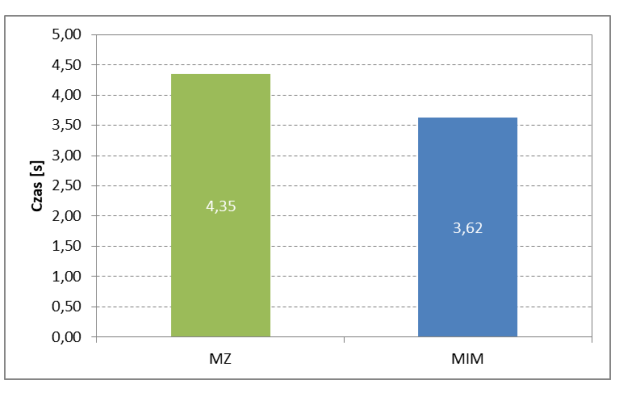

Rysunek 15: Uśredniony czas do pierwszej fiksacji dla wszystkich zadań dot. Muzeum Zamojskiego (kolor zielony) oraz wszystkich zadań dot. Muzeum Instrumentów Muzycznych (kolor niebieski).

Analizując liczbę poprawnie wykonanych zadań (rysunek 16), do których zakwalifikowane są te, w przypadku których wzrok znalazł się w obszarze otaczającym szukany element, lepsze średnie wyniki użyteczności osiągnęło Muzeum Zamojskie (16,33 pkt.) niż Muzeum Instrumentów Muzycznych (14,20 pkt.). Jednak należy zwrócić uwagę na jedno zadanie (MIM4), z którym użytkownicy mieli szczególnie dużo problemów, ponieważ tylko 6-ściu z nich poprawnie je wykonało.

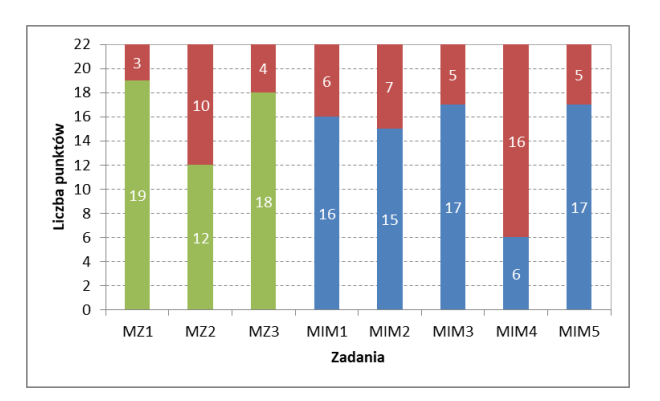

Rysunek 16: Wyniki poprawności wykonania zadań przez użytkowników (kolor czerwony – liczba respondentów, którzy nie wykonali prawidłowo zadania, kolor zielony i niebieski – liczba respondentów, którzy prawidłowo wykonali zadanie odpowiednio dla MZ i MIM).

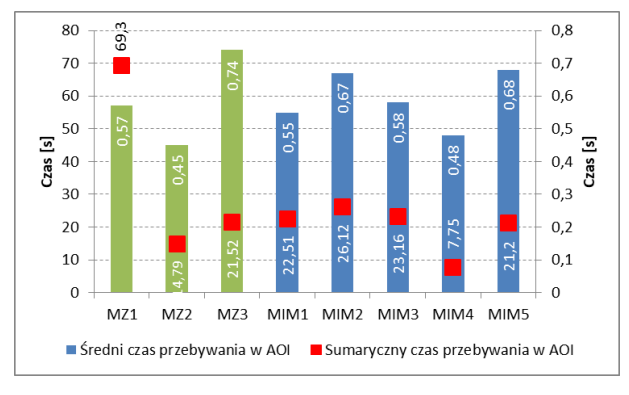

Rysunek 17: Średni i sumaryczny czas przebywania w danym obszarze zainteresowania.

Ostatnią miarą eyetrackingową podlegającą analizie był czas przebywania w obszarze zainteresowania. Wykres z rysunku 17 pokazuje średnie i sumaryczne czasy przebywania w AOI. Długi czas przebywania w przypadku zadania MZ3 (lokalizacji wyszukiwarki) wynikał z tego, że uczestnicy zastanawiali się czy ikona przedstawiona w postaci lupy da dostęp do wyszukiwarki, ponieważ w witrynie znajdowały się inne podobne narzędzia. W przypadku MIM długie czasy przebywania wystąpiły podczas szukania symbolu, za pomocą którego można wyświetlić opis instrumentu oraz rozwinąć menu. Krótkie czasy przebywania dla MZ2 oraz MIM4 były związane ze znalezieniem elementu, dzięki któremu wyświetlona zostanie mapa oraz elementu, za pomocą którego będzie można przybliżyć się do gabloty z instrumentem. Te krótkie czasy przebywania w przypadku tych zadań wynikają stąd, że mało osób poprawnie zidentyfikowało szukane elementy.

## **5.4. Wyniki ankiety użyteczności SUS**

Na rysunku 18 przedstawiono poziom użyteczności analizowanych witryn za pomocą wskaźnika SUS. Oba wirtualne muzea osiągnęły wynik powyżej 68 punktów, co jest interpretowane jako wynik dobry. Muzeum Instrumentów Muzycznych zostało ocenione wyżej (79,09 pkt.) niż Muzeum Zamojskie (70,45 pkt.).

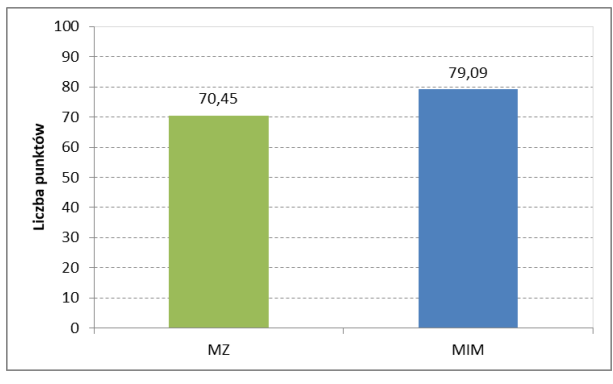

Rysunek 18: Poziom użyteczności wirtualnych muzeów.

#### **5.5. Wyniki badań heurystyk Nielsena – analiza ilościowa**

Analiza heurystyczna Nielsena została wykonana przez trzech absolwentów Informatyki, a następnie ich oceny uśredniono.

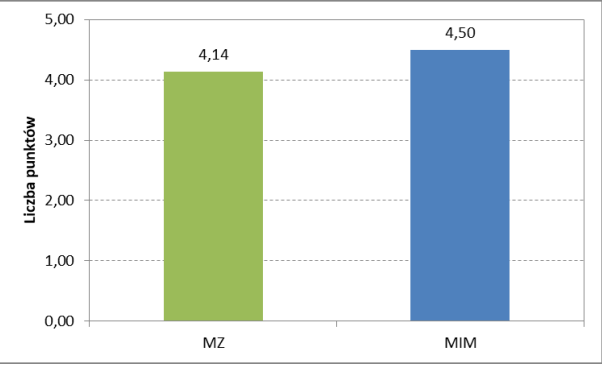

Rysunek 19: Średnia ocena interfejsów na podstawie heurystyk Nielsena.

Wyniki wykazały, iż lepiej ocenione zostało Muzeum Instrumentów Muzycznych (4,50 pkt.) niż Muzeum Zamojskie (4,14 pkt.), co przedstawia rysunek 19. Także poszczególne średnie wyniki każdej heurystyki dla MIM były wyższe lub równe niż wyniki MZ (tabela 5).

Tabela 5: Średnia punktacja dla każdej heurystyki

| Lp. | <b>Muzeum Instrumentów</b><br>Muzycznych | <b>Muzeum Zamojskie</b> |
|-----|------------------------------------------|-------------------------|
| 1   | 4,67                                     | 4,33                    |
| 2   | 5,00                                     | 4,67                    |
| 3   | 3,67                                     | 3,67                    |
| 4   | 4,33                                     | 3,67                    |
| 5   | 5,00                                     | 4,67                    |
| 6   | 5,00                                     | 5,00                    |
| 7   | 4,67                                     | 4,00                    |
| 8   | 4,67                                     | 3,67                    |
| 9   | 3,00                                     | 3,00                    |
| 10  | 5,00                                     | 4,67                    |

## **6. Podsumowanie**

Pandemia COVID-19 spowodowała, że instytucje kultury zostały pozamykane lub ograniczyły swą dostępność dla zwiedzających. Z dnia na dzień ludzie zostali pozbawieni możliwości bezpośredniego tradycyjnego obcowania z kulturą. W związku z tym dobrym pomysłem było przeniesienie przez różne instytucje części swej działalności do wirtualnego świata. Takie działania podjęły między innymi muzea, które przez tworzenie lub unowocześnianie istniejących witryn internetowych otworzyły się dla szerszego niż wcześniej kręgu odbiorców kultury. W celu spełniania swojej roli, a więc otwartości i przyciąganiu zwiedzających, strony internetowe muszą być łatwe w użyciu, intuicyjne i atrakcyjne. W ramach tej pracy zostały wybrane dwa muzea, które przetestowano pod kątem doświadczenia użytkownika za pomocą trzech metod.

W efekcie przeprowadzonych badań okazało się, że w badaniu eyetrackingowym porównywane witryny uzyskiwały porównywalne wyniki. Średni czas do pierwszej fiksacji był krótszy w przypadku Muzeum Instrumentów Muzycznych, natomiast liczba poprawnych realizacji zadań była wyższa dla Muzeum Zamojskiego. Można więc wyciągnąć wniosek, że Muzeum Instrumentów Muzycznych było przeszukiwane szybciej, lecz nie zawsze wirtualne zwiedzanie i przeszukiwanie kończyło się sukcesem. Z kolei w przypadku Muzeum Zamojskiego częściej zostawał znaleziony szukany element, ale zajmowało to więcej czasu.

W teście użyteczności wykonanym za pomocą ankiety SUS Muzeum Instrumentów Muzycznych osiągnęło lepszy wynik. Również wykorzystując heurystyki Nielsena witryna ta była oceniana wyżej przez panel ekspercki. Podsumowując, oba muzea osiągnęły wysokie wyniki, jednak w ocenach użytkowników i ekspertów nieco lepiej wypadło Muzeum Instrumentów Muzycznych.

## **Literatura**

[1] M. Miłosz, Ergonomia systemów informatycznych, Politechnika Lubelska, 2014.

- [2] J. Nielsen, 10 Usability Heuristics for User Interface Design, [https://www.nngroup.com/articles/ten-usability](https://www.nngroup.com/articles/ten-usability-heuristics/)[heuristics/,](https://www.nngroup.com/articles/ten-usability-heuristics/) [13.09.2022].
- [3] K. Kałan, D. Karpiuk, M. Dzieńkowski, Usability analysis taking into consideration the aspects of accessibility of selected university websites, Journal of Computer Sciences Institute, 21 (2021) 295-302, [https://doi.org/10.35784/jcsi.2725,](https://doi.org/10.35784/jcsi.2725) [01.09.2022].
- [4] S Krug, Nie każ mi myśleć! O życiowym podejściu do funkcjonalności stron internetowych. Wydanie III, Helion, Gliwice, 2014.
- [5] I. Mościkowska, B. Rogoś-Turek, Badania jako podstawa projektowania user experience, PWN, Warszawa, 2020.
- [6] D. Walsh, M. M. Hall, P. Clough, J. Foster, Characterising online museum users: a study of the National Museums Liverpool Museum website, International Journal on Digital Libraries, 21(2) (2020)<br>75-87. https://doi.org/10.1007/s00799-018-0248-8. https://doi.org/10.1007/s00799-018-0248-8, [15.08.2022].
- [7] T. Tullis, Measuring the user experience: collecting, analyzing, and presenting usability metrics, Morgan Kaufmann Publishers, USA, 2008.
- [8] L. Fauvelle, Reinventing the museum experience with eye-tracking, [https://www.intotheminds.com/blog/en/reinventing](https://www.intotheminds.com/blog/en/reinventing-museum-experience-eye-tracking/)[museum-experience-eye-tracking/](https://www.intotheminds.com/blog/en/reinventing-museum-experience-eye-tracking/) ,[01.08.2022].
- [9] M. Rainoldi, M. Jooss, Eye tracking in tourism, Springer, 2020.
- [10] Tobii Pro TX300, [https://www.tobiipro.com/product](https://www.tobiipro.com/product-listing/tobii-pro-tx300/)[listing/tobii-pro-tx300/,](https://www.tobiipro.com/product-listing/tobii-pro-tx300/) [15.08.2022].